## **Active a Voxibot Amazon AWS image**

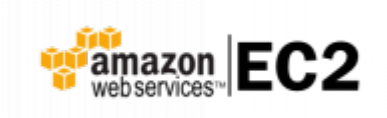

## **Web site** :<https://aws.amazon.com/>

Amazon Web Services (AWS) is a secure cloud services platform, offering compute power, database storage, content delivery and other functionality to help businesses scale and grow. Explore how millions of customers are currently leveraging AWS cloud products and solutions to build sophisticated applications with increased flexibility, scalability and reliability.

More information : [Getting started with AWS](https://aws.amazon.com/getting-started/launch-a-virtual-machine)

## **Connect to your AC2 Dashboard**

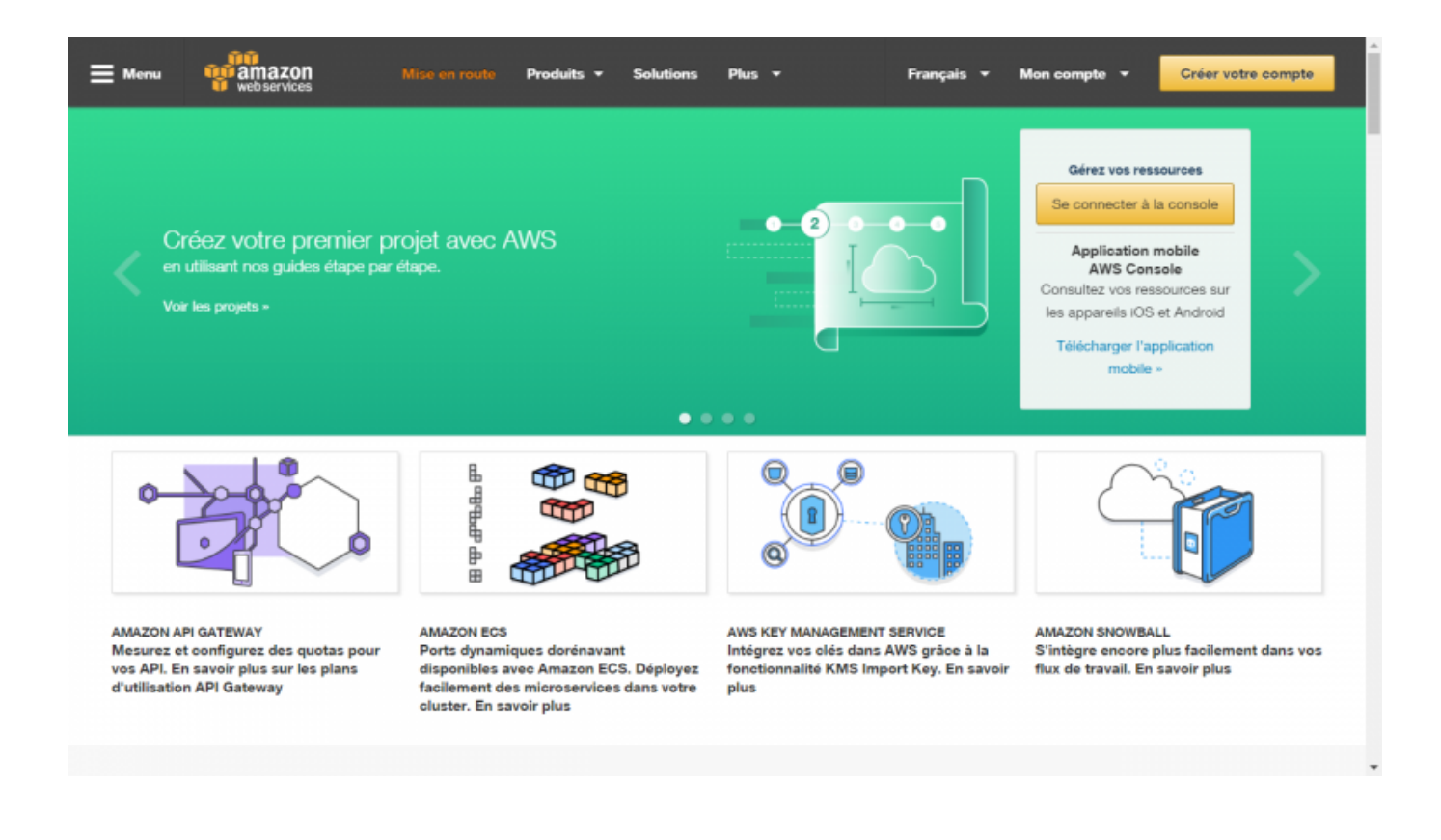

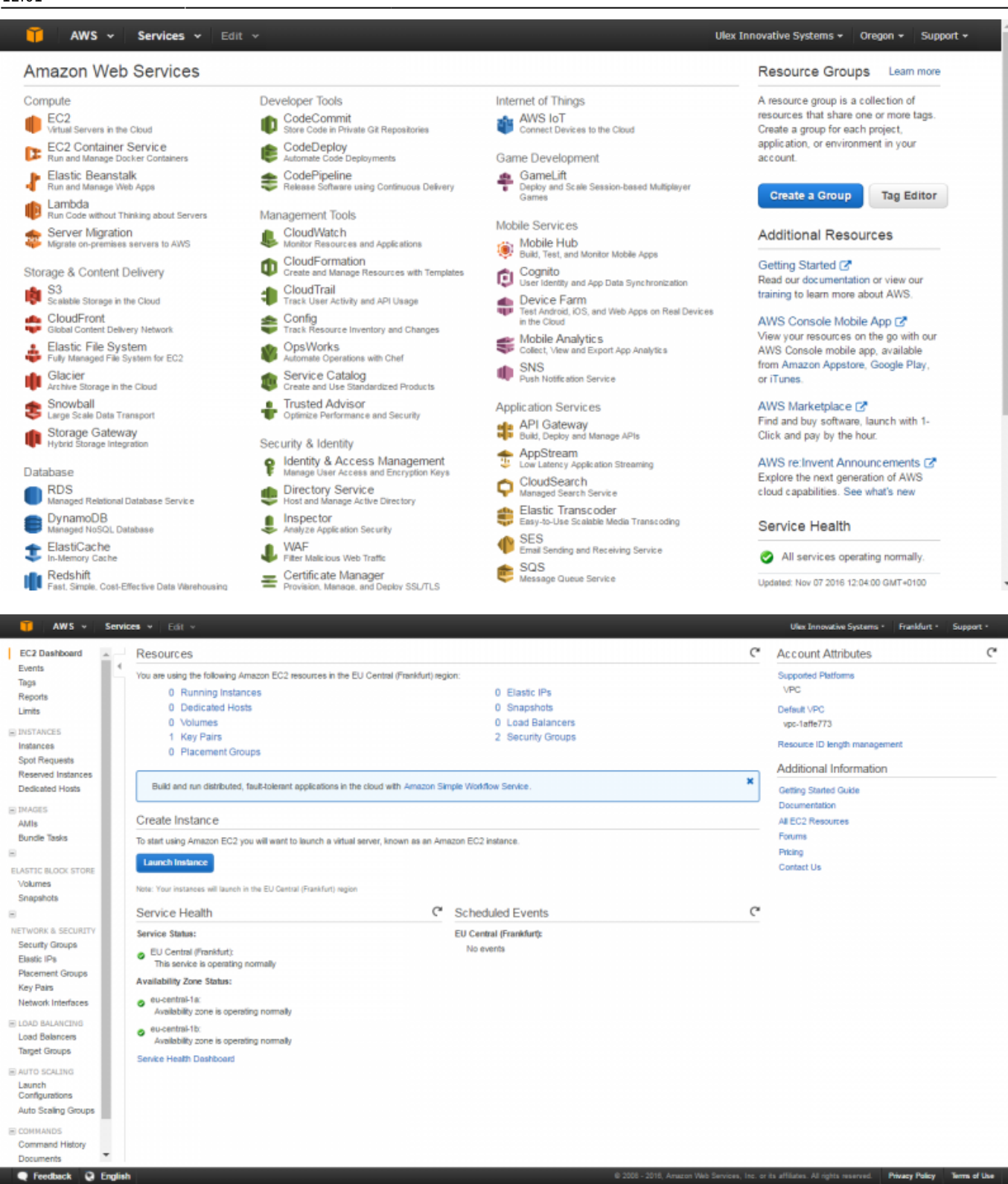

**Launch a new instance**

Select the **[Launch Instance]**

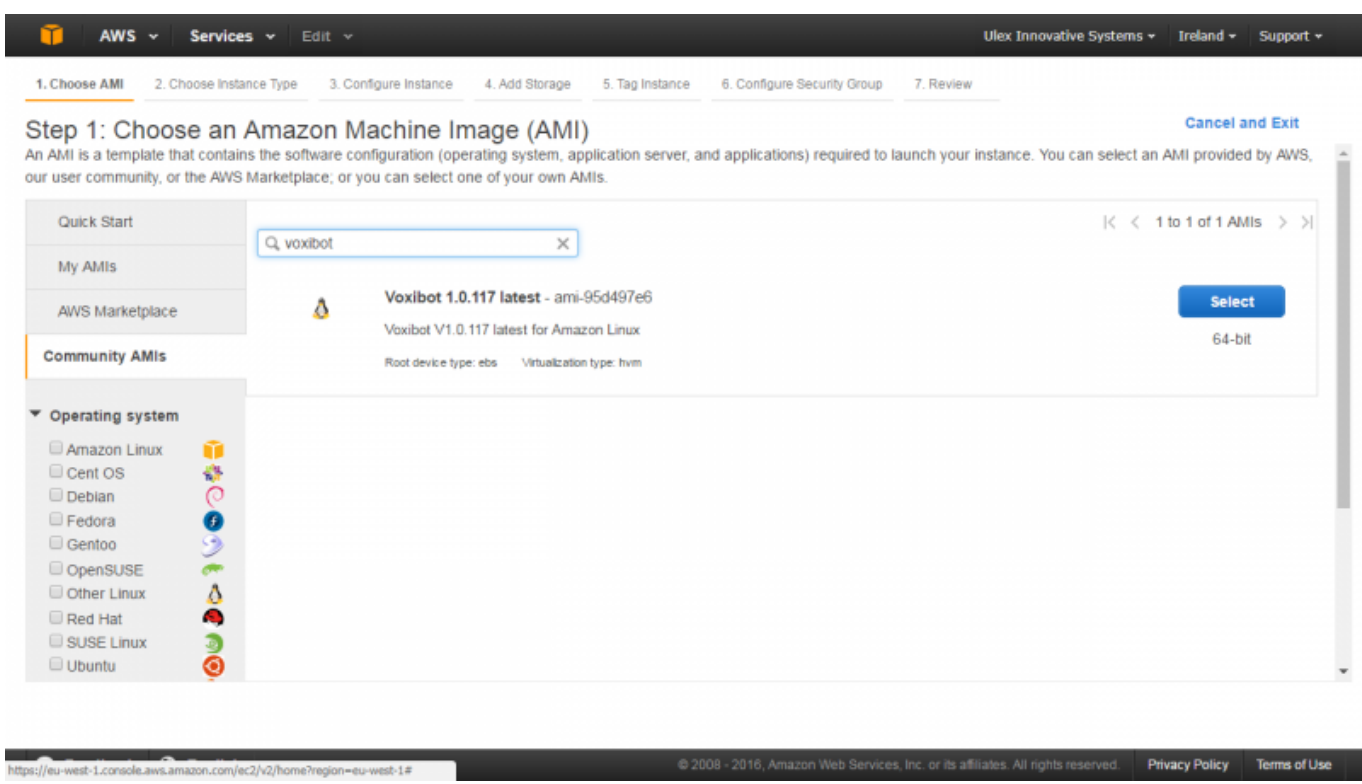

## **Test your installation**

You have two simple ways to test and validate your installation :

- With a soft phone : [Soft Phone connection](https://wiki.voximal.com/doku.php?id=installation_guide:softphone:start)
- With the test numbers : [Call the test service](https://wiki.voximal.com/doku.php?id=installation_guide:test:start)

From: <https://wiki.voximal.com/> - **Voximal documentation**

Permanent link: **[https://wiki.voximal.com/doku.php?id=cloudproviders:amazon\\_aws&rev=1478520115](https://wiki.voximal.com/doku.php?id=cloudproviders:amazon_aws&rev=1478520115)**

Last update: **2016/11/07 12:01**

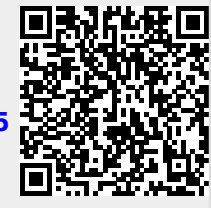